Третья Российская с международным участием научно-практическая конференция **Новосибирск** 

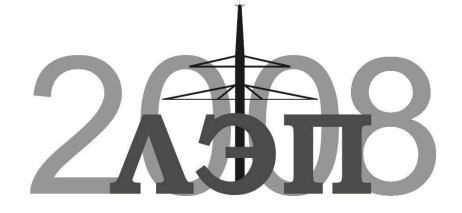

Линии электропередачи 2008: проектирование, строительство опыт эксплуатации и научно-технический прогресс

## СИСТЕМААВТОМАТИЗИРОВАННОГО ПРОЕКТИРОВАНИЯЛЭП **- 2008**

## Молчанов О**.**В**.,** Титенский К**.**С**.**

Рассматривается структура автоматизированного комплекса по проектированию воздушных линий электропередачи номинальным напряжением **35** кВ и выше**.** Приводятся основные модули программы проектирования ЛЭП**.** 

Программный комплекс САПР ЛЭП-2008 (в дальнейшем САПР) предназначен для автоматизации проектирования воздушных линий электропередач напряжением 35 кВ и более. Вся расчетная часть выполнена в соответствии с требованиями 7 редакции ПУЭ.

Данный САПР разрабатывается под требования и стандарты ОАО "Северо-Западный Энергетический Инжиниринговый Центр", Санкт-Петербург. Все модули этого САПРа проходят тестирование в линейных группах этой организации. Постановку задач для некоторых модулей делали ведущие специалисты института: модуль "Систематический расчет проводов и тросов" - постановщик ГИП ОВЛ и ПС Ковалев В.С., модуль "Расчет нагрузок на опоры и фундаменты" - постановщик ГИП НИЛКЭС Константинова Е.Д.

Идеология САПР строилась исходя из требования простоты и удобства использования для проектировщиков линейных групп. Вся работа с программами строится на интуитивно понятном интерфейсе, снабженном необходимыми всплывающими подсказками. Каждый модуль сопровождается "Руководством пользователя" в формате MS Word, который копируется в рабочую папку при установке программы.

Почти все модули САПРа работают на базе AutoCAD, поэтому основным требованием для функционирования программного обеспечения (ПО) является наличие одной из версий AutoCAD на рабочей станции. На данный момент гарантированно стабильно программы работают под AutoCAD версий 2002-2008. Так же, для возможности работы основных модулей, связанных с расстановкой опор по профилю, необходимо наличие продольного профиля трассы ВЛ, выполненного в формате AutoCAD. При этом не имеет значение, с помощью какой программы производилось построение самого профиля.

При разработке САПРа большое внимание уделялось созданию единой структуры данных, позволяющей всем модулям обмениваться информацией без дополнительного ввода данных. Таким образом, например, данные по климатическим условиям, введенным в модуле "Систематический расчет провода" (рис.1), автоматически становятся доступными для других модулей через систему привязки профиля. В процессе привязки, вся необходимая информация сохраняется в структуре чертежа и в дальнейшем может считываться другими модулями. Каждый профиль может быть разбит на зоны, в каждой из которых описывается, какой расчет провода действует, какая массовая опора, габарит до земли и т.п. В дальнейшем, все модули "видят" эти зоны и, работая внутри одной из них, используют только параметры, соответствующие этой зоне. Такой подход почти полностью исключает необходимость дублирования ввода данных, что в свою очередь ведет к существенному сокращению времени при проектировании и уменьшению количества ошибок. Кроме того, во всех модулях предусмотрена система контроля ввода данных, которая снижает вероятность ошибки проектировщиков.

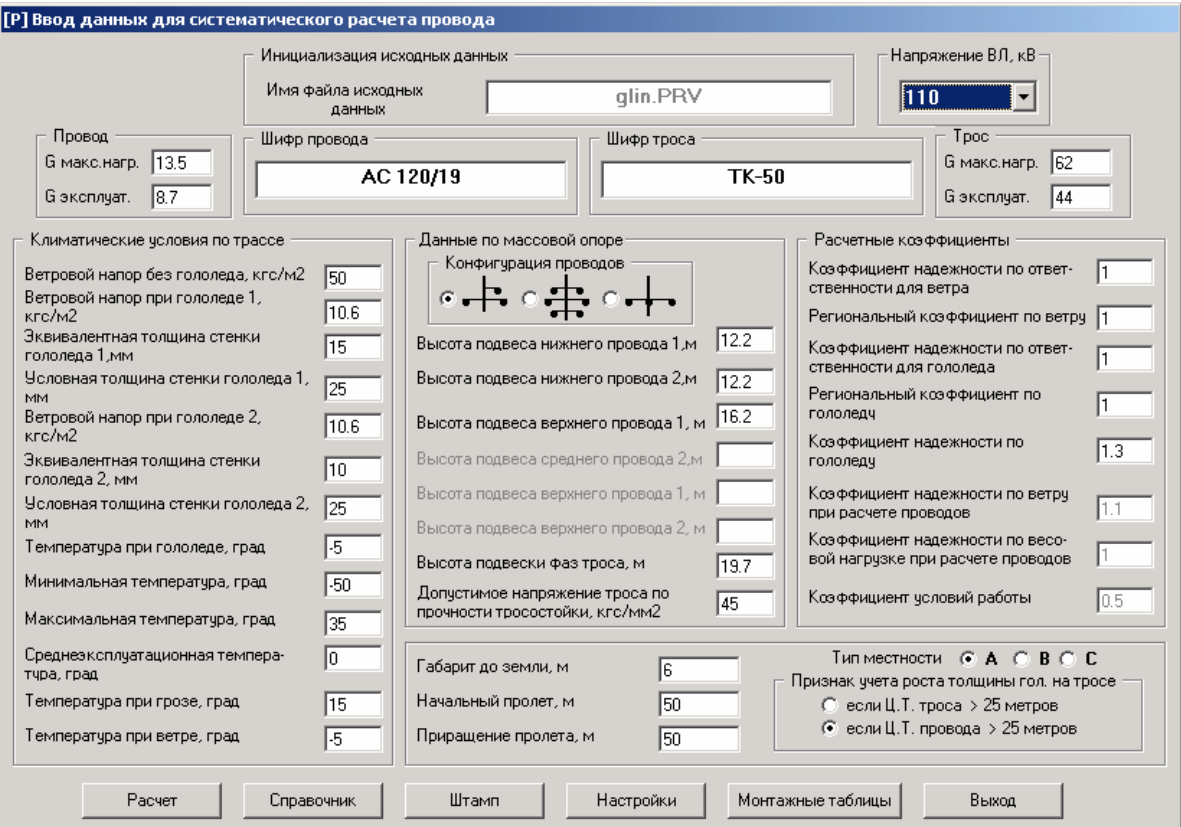

Рис.1 Ввод данных в модуле «Систематический расчет провода»

Логика работы САПРа во многом соответствует привычной последовательности действий проектировщиков. Первыми делаются необходимые расчеты проводов и тросов. Их результаты являются базой и исходными данными для всех остальных расчетных модулей. После этого производится расстановка опор. Расстановка делается в пределах одного анкерного участка. Шифры граничных анкерных опор задает проектировщик. Расстановку можно выполнить, используя два взаимозаменяемых модуля.

Модуль Автоматической расстановки (рис.2) - пытается в автоматическом режиме расставить опоры на заданном участке. При этом проектировщик имеет возможность выполнить расстановку в прямом и обратном направлении, сохранить один из вариантов и затем сравнить полученные варианты, показанные на чертеже разны цветом. Расстановка выполняется как между анкерными опорами, так и между анкером и промежутком и между промежутками, при условии, что от существующего промежутка до анкера опоры уже расставлены. В автоматическом режиме можно указать программе использовать повышенные промежуточные опоры. Тогда, если программа не может преодолеть препятствие (пересечку) массовой опоры, она самостоятельно попытается сделать это с помощью повышенных опор.

Модуль Ручной расстановки (рис.3) - имитирует привычный для проектировщика "шаблон", состоящий из трех парабол. Этот шаблон двигается мышкой и в режиме реального времени в командной строке AutoCAD проектировщик может видеть габариты над всеми пересекаемыми объектами, габарит до земли, соблюдение ветрового пролета, соотношение 1 к 2 в соседних пролетах и т.д.

Оба этих модуля взаимозаменяемы, "видят" общие настройки и результаты работы друг друга. По результатам расстановки делается полный перерасчет всего анкерного пролета по множеству параметров с выдачей информации на экран. Так же программа поддерживает систему запретов, которая позволяет проектировщику указать диапазоны пикетов, куда опоры ставить нельзя или нежелательно.

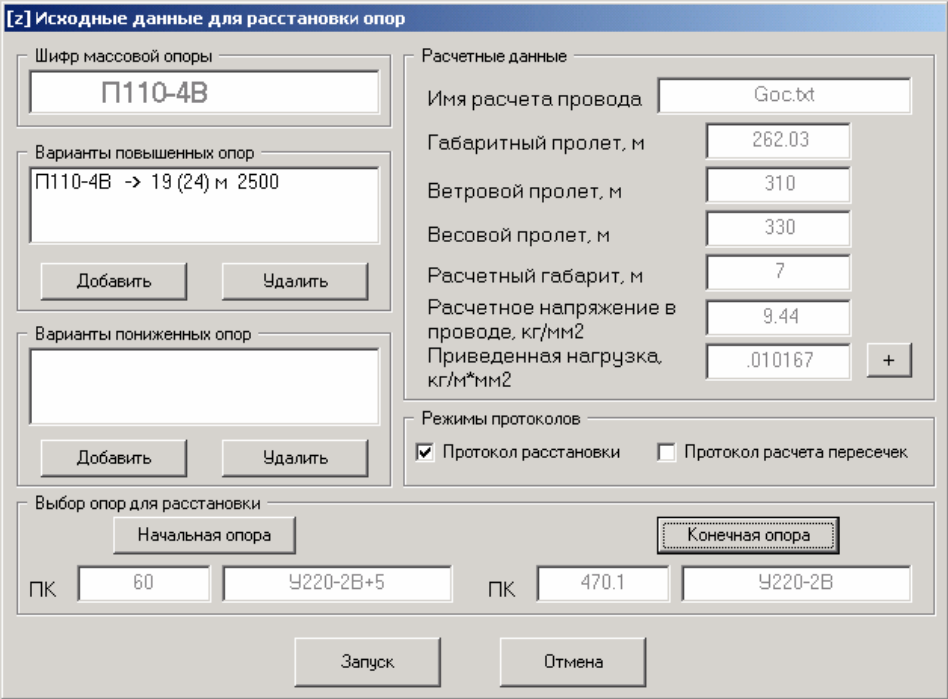

Рис.2 Запуск модуля «Автоматическая расстановка опор»

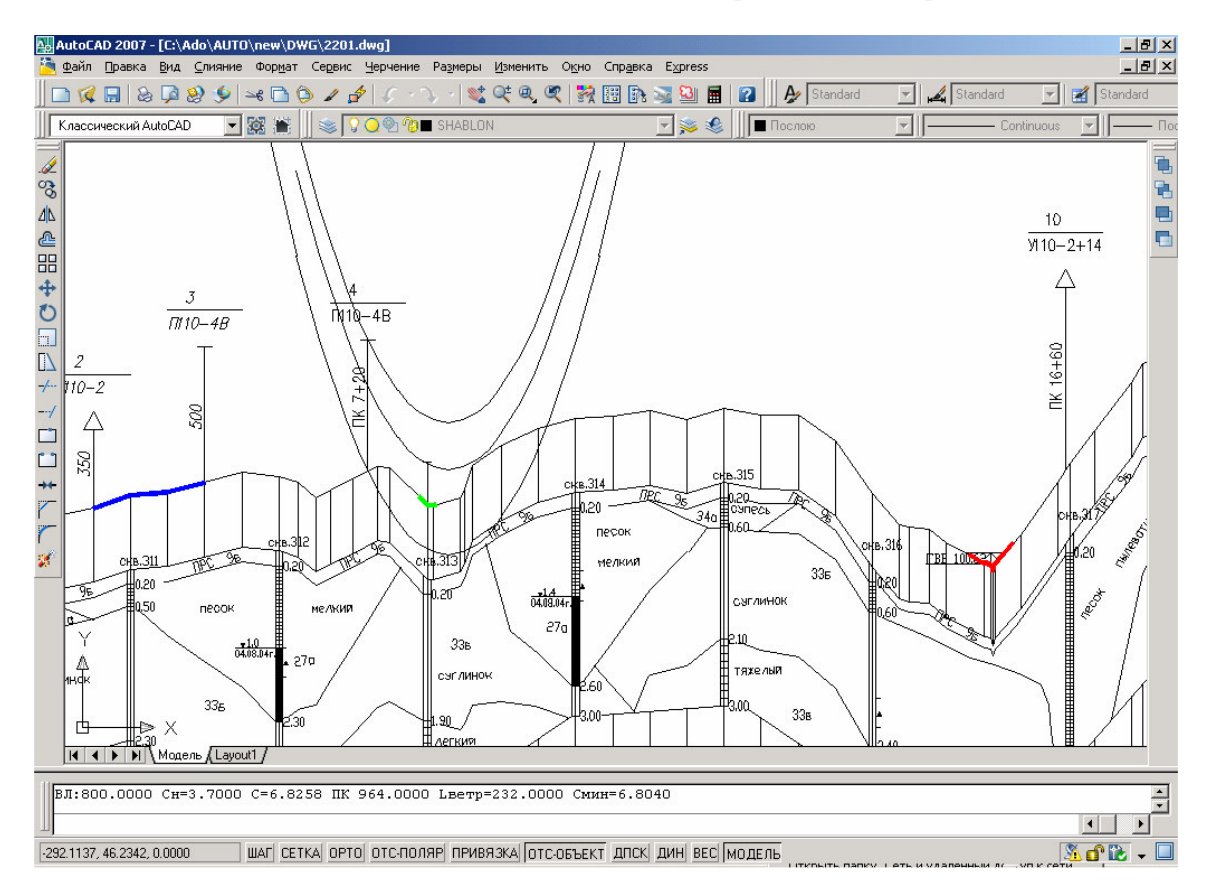

Рис.3 Работа модуля «Ручная расстановка опор»

Основная идея, которая была заложена при разработке модулей, связанных с расстановкой опор, это возможность проектировщика в любой момент вмешаться в ход работы программы, направить ее в нужном направлении. При необходимости, используя основной интерфейс программы, можно изменить любую опору, установленную программой - ее шифр, пикет, номер, установку банкетки. Все это делается предельно просто, указанием мышкой на опору на профиле.

Как указывалось выше, программа расстановки предназначена для линий 35 кВ и выше. Однако, на данный момент уже есть опыт проектирования линий 10 кВ, для которых был построен продольный профиль. Специально для этого сделана подпрограмма, позволяющая переносить опоры с необходимой информацией на план трассы, сделанный так же в AutoCAD.

В САПРе действует единая система справочников (более десятка). Эти справочники могут использоваться как в локальном режиме на одной рабочей станции, так и в сетевом режиме многопользовательского доступа. В последнем случае поддерживается система ограничения доступа. Для каждого справочника могут быть установлены права доступа для редактирования на каждого пользователя, зарегистрированного в справочнике. При правильной организации это позволяет исключить случайную или умышленную порчу информации в справочнике.

На данный момент, кроме перечисленных выше трех модулей, разработаны и запущены в эксплуатацию следующие модули:

1. "Ввод данных по местам пересечения ВЛ с другими объектами"

2. "Оформление профиля"

3. "Расчет и оформление переходов"

4. Модуль "Ведомость опор и фундаментов, Заказная спецификация на строительные конструкции, объемы земляных работ"

5. Модуль "Спецификация оборудования, Ведомость гирлянд изоляторов, Ведомость гасителей вибрации, Расчет и проверка тоннажного ряда изоляторов"

6. "Ведомость отвода земли под опоры"

7. "Ведомость вырубки просеки"

8. «Объемы по монтажу опор, фундаментов, проводов и тросов»

9. «Расчет нагрузок на свободностоящие опоры и грибовидные подножники»

10. Справочники и система доступа к ним

На сегодняшний день только в ОАО СевЗап НТЦ с помощью этого САПРа было выполнено более десятка объектов. Среди них такие линии, как

- 1. ВЛ 220 кВ ЦПС Южное Хыльчую ДНС Варандей. 2 линии по 147 км.
- 2. Реконструкция электроснабжения Турчаниновского нефтяного месторождения ВЛ 35 кВ - 26 км
- 3. ВЛЗ 10 кВ ПС «Микунь» ЗРУ 10 кВ при КС Микуньская 2 линии по 4 км
- 4. "ВЛ 110 кВ Вой Вож Помоздино", Внешнее электроснабжение Низевого и Макарьельского месторождений - 103 км

Модули постоянно дорабатываются с учетом требований проектировщиков разных регионов России. Для зарегистрированных пользователей проводятся рассылки обновлений. Сегодня пользователями САПРа являются более 30 организаций. Среди них такие крупные проектные институты, как ОАО "СевЗапНТЦ", ОАО "Сибирский ЭНТЦ", ОАО "Инженерный OAO центр энергетики Поволжья", "НТЦ электроэнергетики", «Томскэлектросетьпроект», «Дальэнергосетьпроект».